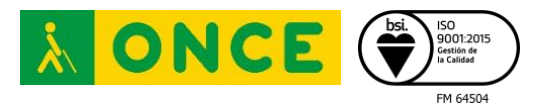

# **APLICACIONES DE GUIADO Y NAVEGACIÓN GPS**

### **ÍNDICE**

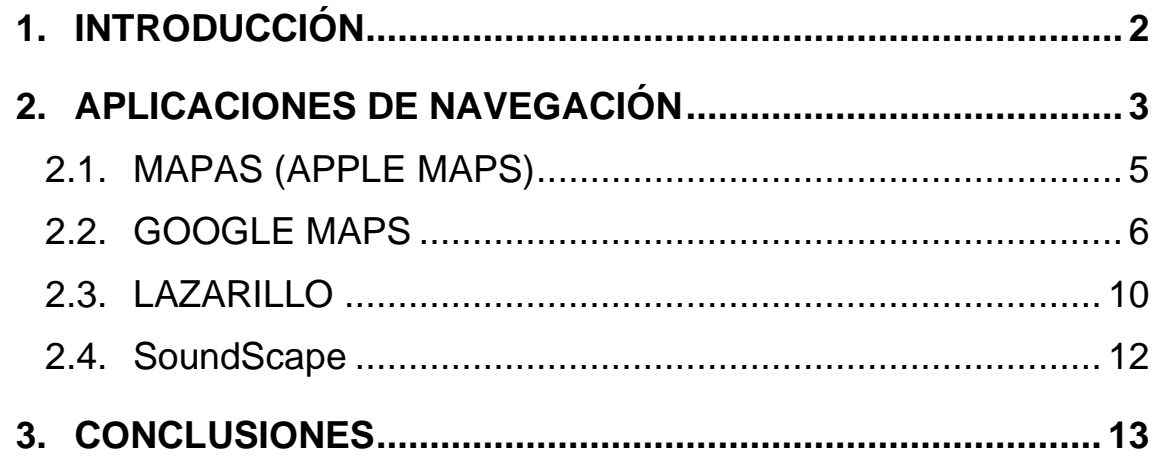

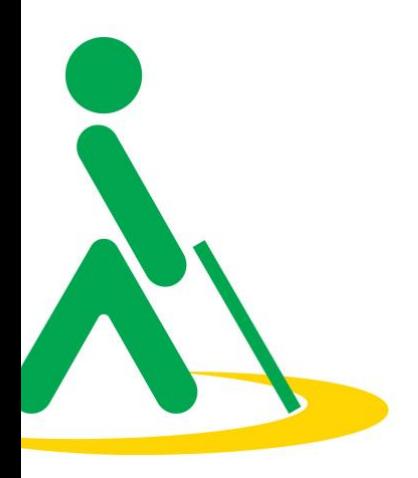

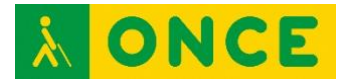

# <span id="page-1-0"></span>**1. INTRODUCCIÓN**

El Sistema de Posicionamiento Global (GPS) tiene su origen en el sistema de navegación por satélite TRANSIT, también llamado NAVSAT (Navy Navigation Satellite System) creado en 1965 mediante la colaboración entre el Departamento de Defensa de Estados Unidos y la NASA. Su funcionamiento consistía en la emisión periódica de señales desde un satélite para facilitar la predicción de su trayectoria mediante cálculos matemáticos, muy útiles para obtener información precisa para ciertas actividades de índole militar, pero con ciertos errores de cálculo por problemas de escasez de satélites y, por consiguiente, de cobertura.

Los actuales sistemas de posicionamiento global son:

NAVSTAR: Nacido en los años 70 del siglo XX, adoptado para fines militares en 1983 y para uso civil a comienzos del 2000, está formado por 24 satélites y proporciona cobertura mundial. Funciona con un mínimo de 4 satélites visibles y su margen de error es de unos 5 metros.

GLONASS: Creado por la extinta Unión Soviética en octubre de 1982, operativo desde 1996 y de uso comercial a partir de 2007. Está formado por 29 satélites, de los que solo 24 se encuentran activos, suficientes para proporcionar cobertura global aunque sin mucha precisión.

GALILEO: Sistema desarrollado por la Unión Europea (UE) a través de la Agencia Espacial Europea (ESA), y operado por la Agencia de la Unión Europea para el Programa Espacial (EUSPA). Se puso en marcha a finales de 2016 y en la actualidad cuenta con 22 satélites operativos de un total de 26, por lo que aún no es plenamente funcional.

BEIDOU: Creado por China, y con cobertura limitada, prestó servicio local entre 2000 y 2012 con sus satélites de primera generación. En años sucesivos han ido entrando en servicio satélites de segunda y tercera generación hasta un máximo de 35, que proporcionan cobertura mundial desde 2018.

En el presente informe se presenta el análisis de una relación de aplicaciones de navegación utilizadas por el público en general, prestando especial atención a aquellas consideraciones que puedan resultar de relevancia para los usuarios con discapacidad visual y que faciliten su manejo. Asimismo, se incluyen algunas aplicaciones específicas para este colectivo.

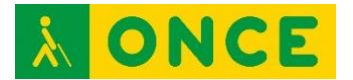

### <span id="page-2-0"></span>**2. APLICACIONES DE NAVEGACIÓN**

El GPS es, como ya se ha indicado, una tecnología moderna que sirve para localizar la posición de un objeto o de una persona, y es utilizado en multitud de actividades.

La mayor parte de los teléfonos móviles que se fabrican hoy en día disponen de un receptor de señal GPS, lo que ayuda a determinar, con mayor o menor precisión, la localización, el tiempo y la velocidad del dispositivo, parámetros que lógicamente son aplicables a la persona que lo porta.

Sin embargo, la señal por sí sola no supone una información comprensible, siendo necesaria una cartografía o mapa de la zona por donde se produce el desplazamiento. En este punto es importante no confundir la cobertura del software con la del sistema satelital.

Aunque casi la totalidad de las localidades y otras zonas urbanas ya están cartografiadas, aún es posible encontrar áreas que no están cubiertas total o parcialmente por el sistema, lo que significa que no estarán disponibles los nombres de las calles, los sentidos de marcha y otros detalles del tránsito.

Cuanta más información contenga la cartografía, mayor será la cantidad de referencias que facilitarán la navegación, aunque este no es el único aspecto a tener en cuenta para circular con facilidad y, sobre todo con seguridad. Otras cuestiones, como la fidelidad de los datos de la biblioteca, la intensidad de la señal GPS, la velocidad de procesamiento de datos para cálculo de parámetros, la correcta configuración de los posibles modos de navegación o la capacidad de personalización, son factores fundamentales que influyen de forma notable en el desplazamiento guiado.

Otro aspecto no menos importante es la posibilidad de descargar la cartografía al dispositivo móvil, que facilitará el uso de la aplicación incluso en zonas donde no sea posible establecer conexión con Internet. No obstante, navegar en modo off line tiene ciertos inconvenientes, siendo los más importantes el espacio requerido para el almacenamiento de los datos y el riesgo de desactualización de los mapas. Por estos motivos, es recomendable trabajar con conexión siempre que sea posible.

Por último, y probablemente entre las cuestiones más críticas a tener en cuenta en el uso de las aplicaciones de navegación, se encuentran las habilidades del propio usuario, su capacidad de adaptación a las circunstancias y la adecuada configuración de las opciones de personalización, o lo que es lo mismo, la

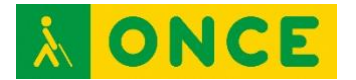

optimización de las prestaciones que la aplicación ofrece, usando aquello que sea verdaderamente útil para realizar con éxito el desplazamiento y desestimando todo lo prescindible o que no sea de especial interés.

Obviamente, el esfuerzo que requiere el mantenimiento y la actualización de forma adecuada de los datos cartográficos implica el número limitado de proyectos que merecen ser objeto de análisis. Para ello, se han seleccionado algunas aplicaciones de navegación de uso más popular (Google Maps, Apple Maps y Lazarillo), cuyo nivel de accesibilidad para personas con discapacidad visual se encuentra dentro de parámetros razonables. También se incluye en el presente informe la aplicación SoundScape que, aunque no funciona por sí sola como una aplicación de guiado, ofrece información muy útil a las personas con ceguera y baja visión para poder llevar a cabo desplazamientos con muy buenos resultados. Las aplicaciones de guiado en interiores no son objeto del presente estudio, ya que la señal GPS no es perceptible en dicho medio, y para hacer posible la navegación es necesario el uso de otro tipo de tecnologías.

Tampoco se incluyen en este informe otras aplicaciones como Waze y OsmAnd Maps debido a su falta de accesibilidad para usuarios con ceguera o baja visión.

Aunque existen aplicaciones dirigidas específicamente a usuarios con ceguera o baja visión como es el caso de GoodMaps Outdoors, no se hace un análisis exhaustivo de la misma por presentar algunos problemas relacionados con el manejo y la traducción de la aplicación.

Hay que tener en cuenta que un mapa es la representación gráfica de un territorio en un plano de dos dimensiones, por lo que, si la aplicación no dispone de un nivel de accesibilidad suficiente, el uso por parte de personas con discapacidad visual no será posible.

Las aplicaciones de guiado constituyen un soporte muy valioso para incrementar la autonomía de las personas con discapacidad visual, sobre todo en la realización de nuevas rutas. No obstante, es importante señalar que su efectividad requiere la vinculación de los datos que proporcionan con las habilidades propias para comprender el entorno y orientarse en él. Para ello, es imprescindible que el usuario sea capaz de interpretar la información que recibe a través de los sentidos, conozca los conceptos genéricos que conforman los espacios y haya adquirido las estrategias necesarias para mantener su orientación, así como las técnicas de movilidad que se entrenan en los programas de rehabilitación.

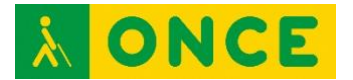

#### <span id="page-4-0"></span>**2.1. MAPAS (APPLE MAPS)**

Los datos de la aplicación de Mapas de Apple son dependientes de compañías externas, como también lo es su cartografía, basada íntegramente en la de TomTom. Los principales inconvenientes derivados de esta circunstancia son, por una parte, cierto retardo en la entrada en vigor de sus actualizaciones y, por otra, un menor registro de datos que en otras aplicaciones que utilizan sus cualidades colaborativas para la obtención de un gran nivel de detalle.

La característica más sobresaliente de Mapas es su integración con iOS, lo que hace posible abrir la aplicación, seleccionar un destino, cancelar la ruta en curso o realizar algunos ajustes mediante instrucciones de voz a través de Siri.

Para obtener una ruta a pie, es necesario seleccionar el destino del resultado de una búsqueda. De forma alternativa, es posible pedir a Siri que lo haga con una instrucción del estilo de: "Oye Siri, indícame cómo llegar a (dirección) a pie".

Algunas opciones de la ruta pueden ser configuradas para, por ejemplo, evitar cuestas, caminos concurridos o escaleras. Del mismo modo, se pueden configurar otras opciones, como cambiar el inicio o fin de la ruta o añadir puntos intermedios.

Para obtener con detalle las indicaciones de la ruta elegida, se debe hacer doble toque sobre el tiempo estimado de viaje.

Finalmente, para iniciar la ruta asistida, se debe pulsar el botón "ir".

En caso de que se desee cancelar o finalizar la ruta, en la pantalla de navegación pulsar el botón "Expandir" y, a continuación, el botón "Finalizar". De forma alternativa, se le puede pedir a Siri que finalice la navegación con la instrucción "Oye Siri, parar la navegación".

Es importante tener en cuenta algunas cuestiones de manejo de la aplicación utilizando la pantalla del móvil y VoiceOver.

Al iniciar la aplicación, aparece un mapa y, si se hace flick hacia la derecha, se va recorriendo dicho mapa. Para poder navegar de forma más ágil por la aplicación, se debe tocar con un dedo en la parte central de la pantalla hasta salirse del mapa. Después, hacer flicks hasta encontrar el campo de búsqueda donde se introducirá el destino deseado.

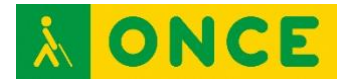

El método para cambiar el modo de navegación entre a pie, en coche y en transporte público, puede resultar algo enrevesado, ya que, en primer lugar, es necesario hacer doble toque sobre la opción que esté seleccionada, volver a hacer doble toque sobre ella en la nueva pantalla que se abre y, por último, seleccionar la opción que interese a cada usuario.

En la navegación en transporte público no se lleva a cabo un guiado paso a paso, sino que se accede a un resumen de las instrucciones que hay que seguir para llegar al destino.

Una vez iniciada la navegación en coche o a pie, no se puede volver a visualizar la ruta paso a paso, y solo queda la posibilidad de seguir las indicaciones de la aplicación según se van produciendo a medida que se avanza.

Si se navega en coche y se accede a una zona de bajas emisiones, la aplicación lanza un mensaje advirtiendo de la obligatoriedad de tener el permiso necesario para poder circular por esa zona. También avisa de la presencia de radares fijos existentes en las inmediaciones.

Se ha observado que, durante la navegación, si se dispone de un Apple Watch, el dispositivo emite sonidos y vibraciones para avisar cuándo se ha de girar a la izquierda, a la derecha o continuar recto.

Esta circunstancia puede ser útil en ciertas ocasiones, ya que no siempre la navegación asistida por voz especifica el sentido del giro, y viene a complementar, de esta forma, la falta de información del sistema de guiado.

La aplicación se ha evaluado con iOS 16.6.

#### <span id="page-5-0"></span>**2.2. GOOGLE MAPS**

Google Maps es una herramienta de búsqueda de ubicaciones que permite geolocalizar un punto concreto, calcular rutas, encontrar lugares de interés cercanos o conocer la apariencia real de un lugar. Aunque en principio fue desarrollada para navegadores de PC, en la actualidad su uso se ha generalizado en smartphones, formando parte esencial de los principales motores de búsqueda, especialmente de Google.

Google Maps funciona por medio de una conexión a Internet, usando la tecnología de posicionamiento satelital y aérea del dispositivo que lo gestiona. Dispone de diferentes funciones básicas y avanzadas que comprenden desde

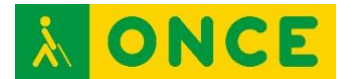

la lectura de coordenadas o información del sitio, a navegación o guiado por diferentes rutas.

Para realizar una búsqueda hay que escribir el nombre del sitio deseado en la barra de navegación y búsqueda. Tras hacerlo, se muestran una serie de posibles destinos, conforme a los términos introducidos, entre los que hay que seleccionar el más adecuado para iniciar la ruta.

Las principales características de Google Maps son las siguientes:

- Funciona en diferentes dispositivos (ordenadores y smartphones).
- Su sistema se actualiza constantemente para incluir nueva información.
- Permite el uso de diferentes tipos de mapas.
- Permite descargar mapas para utilizarlos en modo offline.
- Permite guardar ubicaciones o crear itinerarios de manera fácil y rápida.
- Se pueden añadir lugares o modificar la información de los que ya aparecen en el mapa.
- Ofrece indicaciones de cómo llegar a un lugar en tiempo real usando diversos medios: automóvil, transporte público, en bicicleta y a pie.

Por tratarse Google Maps de una herramienta integrada en el sistema operativo Android, con carácter general, su accesibilidad es la proporcionada por el dispositivo de forma nativa a través de su lector de pantalla y configuración de las opciones visuales.

En los iPhone de Apple, cuyo sistema operativo es iOS, puede instalarse Google Maps a ravés del App Store. En este caso, la accesibilidad es la que ofrece la plataforma de estos dispositivos, formada por el lector de pantalla VoiceOver y las mejoras visuales propias de las opciones que incorpora el sistema.

Aparte de lo indicado anteriormente, existen algunas opciones en Google Maps que pueden personalizarse para mejorar la experiencia de usuario, tanto con deficiencia visual como sin ella:

- La interfaz de Google Maps puede definirse con tema claro, oscuro o igual que el dispositivo, pero esta configuración no afecta a la navegación, para la que se puede seleccionar su propio tema.
- Para seleccionar el tema de navegación y ambientar los colores de la interfaz según la hora, hay que pulsar la foto de usuario, Ajustes, Ajustes de Navegación, desplazarse hasta visualización del mapa y establecer uno de

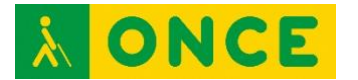

los tres niveles existentes: Automático (según hora), Día y Noche. El modo noche solo se activa al iniciar la navegación.

- También en ajustes de navegación es posible definir las opciones de sonido (silenciado, solo alertas o activado), así como el volumen de las indicaciones (bajo, normal o alto).
- Los ajustes de accesibilidad existentes son aplicables únicamente a la navegación de usuarios con dificultades de movilidad, especialmente para aquéllos cuyos desplazamientos se realizan en silla de ruedas.

Para utilizar Google Maps en modo peatonal, se pueden seguir los siguientes pasos:

- Activar la barra de búsqueda pulsando el botón "cómo llegar" en la pantalla inicial.
- El primer dato por introducir es el punto de origen. El punto de partida por defecto es la ubicación actual, si bien este dato puede sustituirse por otro. No obstante, lo lógico es utilizar la ubicación para habilitar el guiado desde ese mismo punto.
- Ahora es posible introducir el destino deseado, que puede ser nuevo o a elegir entre los guardados previamente.
- A continuación, hay que seleccionar el modo peatón para que el sistema configure los parámetros adecuados para trabajar en dicho modo.
- Al seleccionar el modo peatonal se obtendrá información del tiempo aproximado que se necesitará para cubrir el trayecto. Al mismo tiempo, se dibujará en el mapa la ruta propuesta y, en caso de existir, otras rutas alternativas.
- Por último, la ruta se inicia tras pulsar el botón "ir".

Sí que es importante tener en cuenta que, una persona con ceguera total puede tener dificultades a la hora de seguir la ruta, ya que, el inicio se indica mediante puntos cardinales y el usuario deberá utilizar alguna herramienta externa de brújula para saber en qué dirección debe ir.

Además, durante la navegación, puede haber imprecisiones por lo que, aunque es útil para que el usuario pueda saber cómo llegar a un determinado destino, no va a recibir instrucciones precisas de cuándo debe girar o cruzar una calle, ni información del punto exacto donde se encuentra el destino seleccionado.

En cuanto a la navegación en transporte público, se ha comprobado que, aunque la aplicación muestra los pasos a seguir para dirigirse al destino deseado, no da indicaciones por voz durante la navegación para indicar cuándo

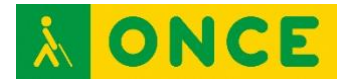

se ha llegado a la parada o a la estación donde hay que bajarse, por ejemplo, en el caso de que haya que enlazar con más de un transporte durante el recorrido. Una funcionalidad interesante que tiene la aplicación para personas con ceguera usuarias de VoiceOver, es que, al seleccionar un destino, no es necesario acceder a él para poder llevar a cabo acciones como ver más fotos, guardar, llamar, cómo llegar, compartir y explorar imagen. Para poder ver estas opciones, será suficiente con hacer flicks hacia abajo una vez se haya situado el foco en el destino deseado.

Esta aplicación está disponible tanto para dispositivos con sistema operativo iOS como para Android.

En iOS la versión evaluada es la 6.76 y en Android la 11.88.

Para poder utilizar esta aplicación será necesario contar con iOS 13.4 o posterior o con Android 11.0 o posterior.

Los enlaces de descarga de la aplicación son los siguientes:

iOS: Google Maps - [rutas y comida en App](https://apps.apple.com/es/app/google-maps-rutas-y-comida/id585027354) Store (apple.com)

Android: Google Maps - [Aplicaciones en Google Play](https://play.google.com/store/apps/details?id=com.google.android.apps.maps&hl=es&gl=US)

Teniendo en cuenta todo lo indicado, Google Maps es una herramienta que, utilizada convenientemente, puede ayudar a desplazarse de forma independiente a una persona con deficiencia visual. Por una parte, las indicaciones en la navegación son coherentes y suficientes en la mayoría de los casos y, además, se enriquece continuamente con la experiencia de todos los usuarios, de los que obtiene su feedback de forma activa. También dispone de un gran número de referencias no cartográficas que ayudan a la localización e identificación de destinos y elementos de utilidad, proporcionando valiosa información para facilitar la elección de la ruta correcta en los desplazamientos.

Por el contrario, existen algunos argumentos sobre cuestiones a mejorar, entre las que se encuentran las siguientes:

- Escasa precisión, con distorsiones, incluso, de más de 10 metros. A veces, esta circunstancia se ve agravada por la presencia de vegetación o edificios que hacen sombra a la señal o, simplemente, cualquier fenómeno atmosférico que impida que el cielo esté despejado.
- No se señalizan los obstáculos temporales, como obras, cortes de la calzada y otros inconvenientes.

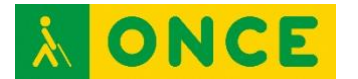

- No se especifica el lado de la calle por el que se circula, lo que puede fácilmente provocar confusión al no coincidir las posibles referencias.
- En las rotondas, las instrucciones recibidas se asemejan mucho a las que deben seguir los vehículos en la calzada. En este caso, se recomienda continuar por la acera sin cambiar de dirección.
- Ausencia de notificación regular de puntos de referencia que confirmen la dirección correcta.

No obstante, la mayoría de estos argumentos son aplicables a cualquier aplicación de navegación o guiado por GPS, y en especial lo indicado en los tres primeros puntos.

#### <span id="page-9-0"></span>**2.3. LAZARILLO**

Se trata de una app de guiado para dispositivos móviles con sistema operativo iOS y Android, diseñada específicamente para personas con ceguera y con baja visión.

Todos los usos de la app tienen apoyo de voz, de manera que puede ser utilizada sin necesidad de interactuar continuamente con el dispositivo. No obstante, la navegación por menús, la selección de opciones y otras funciones fuera de la navegación, requieren el uso del lector de pantalla cuando éste se utilice normalmente.

Su funcionamiento está basado en la exploración, reconociendo la ubicación actual y los lugares que hay alrededor, que pueden ser clasificados y filtrados por categorías (comida, salud, transporte, etc.) y son susceptibles de ser seleccionados como destino, aunque también se puede buscar una dirección específica. Al activar el seguimiento, el sistema enviará alertas a medida que se vaya acercando al destino.

Algunas indicaciones son configurables, pudiendo activar la forma en que se expresan (dirección cardinal, relativa u horaria) y decir el nombre de las calles en las intersecciones. En este punto, la experiencia del usuario es mucho más agradable que en las otras apps analizadas, ya que la información se recibe puntualmente y con mayor precisión de la ubicación.

Además del modo peatonal, Lazarillo también puede ser utilizado en automóvil, transporte público o Uber, de forma exclusiva o en combinación con otra app, como Google Maps, Apple Maps o Waze.

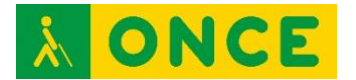

En cuanto a la configuración de mejoras visuales para personas con baja visión, se puede definir con tema claro, oscuro o igual que el dispositivo. No obstante, la visualización por defecto se puede considerar apropiada para usuarios con dicho perfil, ya que su interfaz cuenta con elementos bien definidos, de tamaño grande y colores suficientemente contrastados.

Si se selecciona la navegación a pie, la ruta se llevará a cabo directamente a través de la propia aplicación, mientras que si se selecciona que se quiere realizar la ruta en vehículo aparece una ventana para elegir la aplicación de navegación que se desea utilizar.

Al tratarse de una aplicación especialmente dirigida a usuarios con ceguera o baja visión, el inicio de la ruta está bien indicado, ya que la aplicación informa de manera clara hacia dónde tiene que dirigirse el usuario para llegar a su destino.

En las pruebas realizadas, durante la navegación, se han experimentado incidencias en la aplicación que han provocado el cierre inesperado y, por lo tanto, la finalización de la ruta de forma repentina. Si esto ocurre, será necesario volver a iniciarla. Es probable que estos problemas sean solucionados en alguna actualización de la aplicación

Si se tiene activada la exploración de lugares, la aplicación irá informando continuamente de aquellos sitios que va encontrando a medida que el usuario se va dirigiendo hacia el destino o, sencillamente, mientras está abierta la aplicación. Esto implica que la voz de las indicaciones se puede mezclar con la que informa de los lugares que el usuario tiene a su alrededor y puede resultar algo caótico.

La aplicación evaluada en iOS es la 3.5.22, compatible con iOS 13.0 o posterior.

La aplicación evaluada en Android es la 2.6.44, compatible con Android 7.0 y versiones posteriores.

Los enlaces de descarga de la aplicación son los siguientes:

iOS: Lazarillo - [Accessible GPS en App Store \(apple.com\)](https://apps.apple.com/cl/app/lazarillo-accessible-gps/id1139331874)

Android: [LazarilloApp GPS Accesible -](https://play.google.com/store/apps/details?id=com.lazarillo&hl=es_AR) Apps en Google Play

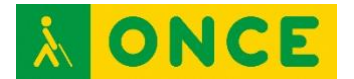

#### <span id="page-11-0"></span>**2.4. SoundScape**

Esta aplicación, que utiliza los sonidos en 3D para informar al usuario del camino a seguir, está especialmente indicada para personas con ceguera o baja visión.

Su utilización es bastante sencilla. Solo hay que introducir el destino al que se quiere ir y activar una señal de audio para ubicarlo a través del sonido. Al activar la señal, la aplicación indicará la distancia a la misma a medida que el usuario se desplaza. Esto es útil para saber si se está yendo en el sentido correcto. Cuando se está llegando al destino, se podrá escuchar una señal acústica más aguda que se deberá seguir para localizar el destino deseado.

Aparte de la característica de guiado a través del sonido, esta aplicación cuenta con otras funcionalidades que pueden resultar de interés.

Si se desea, se puede obtener un listado de los lugares cercanos a la ubicación actual. Se pueden mostrar todos los lugares o aquellos relacionados con el transporte público. Si se quiere navegar a alguno de ellos, será suficiente con pulsar sobre él para colocar la señal de audio que ubicará dicho lugar, guardarlo como marcador para localizarlo más fácilmente en el caso de que sea un destino frecuente, obtener una vista previa de los alrededores, compartir la ubicación u obtener indicaciones sobre cómo llegar utilizando una aplicación de mapas externa como Apple Maps, Google Maps o Waze.

La aplicación también permite conocer los lugares situados alrededor, o delante del usuario. Es importante tener en cuenta que para que la aplicación funcione de forma adecuada se recomienda el uso de auriculares para así poder saber en qué dirección se encuentran los distintos lugares y para ubicar la señal de audio colocada en el destino seleccionado. Dado que esta aplicación se utilizará fundamentalmente para desplazarse por la calle, es recomendable que estos auriculares sean de conducción ósea para evitar accidentes al desplazarse, ya que es recomendable utilizar los dos auriculares para obtener mejores indicaciones.

Otra de las posibilidades que ofrece la aplicación es la obtención de una vista previa de las calles que se encuentran cerca de la ubicación del usuario o del punto al que se desee ir. Esta funcionalidad permite realizar un recorrido virtual por las distintas calles, posibilitando así hacerse una idea del recorrido que se deberá hacer cuando se quiera ir a algún lugar.

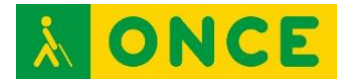

Los ajustes de la aplicación permiten configurar algunas opciones como los auriculares con seguimiento de cabeza para así evitar tener que llevar el móvil en la mano, el tipo de señal de audio que se reproducirá al dirigirse hacia el destino seleccionado, el idioma y el tipo de voz o el anuncio de los lugares que el usuario encuentra a medida que se desplaza.

A pesar de que la aplicación ayuda a localizar un destino, se debe combinar con alguna de las aplicaciones de guiado que se reflejan en este documento o con alguna otra de la elección del usuario para así poder recibir las indicaciones de navegación a través de dicha aplicación y utilizar la señal acústica de SoundScape para ubicar el lugar al que se quiere llegar.

Actualmente solo está disponible para móviles con sistema operativo iOS.

Enlace de descarga: [Soundscape Community on the App](https://apps.apple.com/us/app/soundscape-community/id6449701760) Store (apple.com)

## <span id="page-12-0"></span>**3. CONCLUSIONES**

A lo largo del presente estudio se ha podido comprobar la gran variedad de aplicaciones GPS existentes y sus características.

Por ejemplo, algunas pueden ofrecer instrucciones más claras que otras e incluso informar de si el destino deseado se encuentra en la acera por la que se va caminando o en la de enfrente. Esto para los usuarios con ceguera es algo muy útil para poder localizar mejor el lugar al que desea ir.

El inicio de la ruta es igualmente importante y, para saber con certeza a hacia dónde hay que dirigirse, será más práctico utilizar alguna aplicación especialmente dirigida a personas con discapacidad visual como Lazarillo o SoundScape, ya que, en lugar de indicar el inicio de la ruta a través de puntos cardinales, obliga al usuario a ir girando hasta colocarse en la posición correcta para empezar la navegación.

La posibilidad de poder visualizar la ruta completa durante la navegación también puede resultar algo interesante, ya que permite que los usuarios puedan anticiparse al siguiente paso y poder así tomar la decisión más adecuada en caso de que se tuviera que cambiar de acera o girar por una determinada calle.

Teniendo todos estos parámetros en cuenta, será el usuario en todo momento el que deberá decidir la aplicación de guiado que quiera utilizar según sus

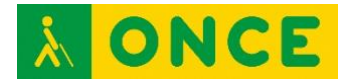

necesidades sabiendo que las aplicaciones GPS no disponen de una gran precisión y que, dependiendo del entorno en el que se encuentre, pueden presentar variaciones en las rutas.

Finalmente, debe destacarse una vez más que para que las aplicaciones de guiado resulten útiles en el desplazamiento autónomo, es imprescindible que el usuario con discapacidad visual haya desarrollado las competencias en orientación y movilidad, y sea capaz de seguir las indicaciones de dirección de una ruta.